# 2009年度全国JOC夏季水泳競技大会

# 水球競技京都府予選会要項

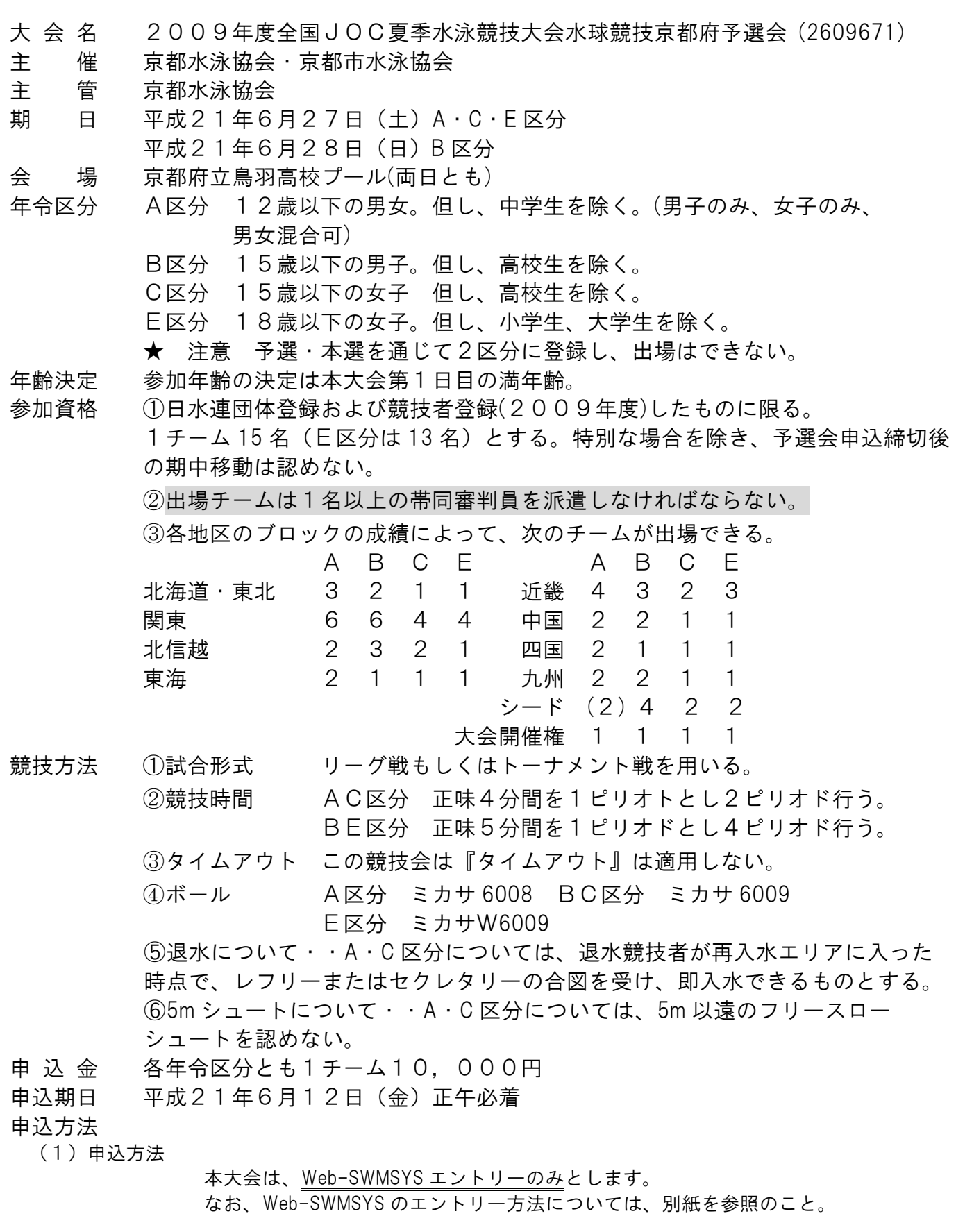

#### (2)申込書類等

#### Web-SWMSYS を用いたエントリーについて

- ① 競技会申し込み一覧 (Webエントリーを集計し印刷したもの) Web-SWMSYS でエントリー後、競技会申し込み一覧を印刷し、選手番号が 異なる場合は朱色手書きにて修正記入すること。
- ② 競技会申込明細表 (Webエントリーを集計し印刷したもの) 監督、帯同審判員も入力したものを印刷のこと。 ※ 帯同審判員は、競技役員資格(1・2種)と審判員資格(級)も入力する。

以上、2種類の印刷書類と参加費を提出する(加盟団体承認印は必要ありません)。

申込場所 〒606-8357

#### 京都市左京区聖護院蓮華蔵町33-5

### (財)京都踏水会 藤井宛

表書きの余白には『夏季 JO 府予選会・水球競技』と赤字で明記して下さい。

- 2009年度全国JOC夏季水泳競技大会水球競技シードチームは下記の通りです。
	- A 区分 京都踏水会
	- B区分 京都踏水会
	- E 区分 鴨沂高校

参加チームが1チームしかない場合は、自動的に大会開催県で出場となります。この場合、 参加費はお返しします。必ずエントリーをして下さい。

平成21年度 夏季 JO 水球競技京都府予選会 Web エントリーについて

京都水泳協会水球委員会・情報システム委員会

#### 1.申込方法は、Web-SWMSYSのみとなっております

 本大会は、Web-SWMSYS による申込のみとします。Excel ファイル・同印刷物による申込(従来までの方式) での受付は行いませんので、ご注意下さい。

#### 2.Web-SWMSYSによる申込について

以下の手順にて申し込んで下さい。

 なお、一昨年度より競技者登録は Web-SWMSYS に一本化されていますので、ID・パスワードや競技者登録 方法などの説明は各加盟団体で行っています。このため、登録詳細についての説明は行いません。操作 方法については、京都水泳協会 HP に簡易マニュアルを作成しておりますので、そちらでご確認下さい。

① 出場する選手を申し込みます

 「大会・記録」→「エントリー報告」→「〔夏季 JO 府予選会〕全国 JOC 夏季水泳競技大会水球競技 京都府予選会」→「エントリー」をクリックします。現在、日本水泳連盟に登録している競技者が 表示されます。

↓ 試合に出場するメンバーー人ー人に、「エントリー」をクリックしていきます。 ↓

 出場種目欄は、「出場」となっているところにチェックができるようになっています。選手全員、 「<mark>出場</mark>」のチェック欄をクリックし、チェックを入れたらクラス欄に選手番号を半角数字で入力し、最後 に一番下の「登録」をクリックします。これで、登録完了です。なお、キャプテンは「CP」欄に

チェックを、キーパーは、「GK」欄にそれぞれチェックを入れた上で登録して下さい。

完了したら、「閉じる」→次の選手を登録していきます。

② 全員が登録できたら、集計し、申込書類を印刷します

 「大会・記録」→「エントリー報告」→「〔夏季 JO 府予選会〕全国 JOC 夏季水泳競技大会水球競技 京都府予選会」→「集計」をクリックします。

### ↓

 項目4には帯同審判員名を、項目6には帯同審判員の競技役員資格(1・2種、役員資格級)を入力 して下さい。 入力が終わったら、「<mark>集計</mark>」ボタンをクリックして下さい。

※ 数字は全て半角で入力して下さい。全角では反映されず、集計できません。

$$
\downarrow
$$

画面下の集計結果を表示します。

○ 「競技会申し込み一覧」の"ブラウザで表示"をクリックし、表示された画面で選手が 全員登録されているかを確認します。

↓

※ 登録できていない場合、エントリー登録を行い、再度集計して下さい。

 登録できていたら、「エントリー一覧」が表示されているフレームのみを印刷します。 (Internet Explorer 7 を使用している場合は、ブラウザ右上の印刷メニューから印刷プレビュー画面

 にして、「選択されたフレームのみを印刷する」にし、「縮小して全体を印刷する」にすると横幅が きれいに1枚に収まります。)

 選手番号が異なる場合は、印刷された用紙のSQ番号の右側に選手番号を手書きにて記入して下さい。 <mark>なお、<u>No.1はGK、キャプテンは選手番号に赤丸を記入</u>して下さい。</mark>

○ 「競技会申込明細表」の"ブラウザで表示"をクリックし、表示されたフレームのみを印刷します。

↓

以上で、Web-SWMSYS によるエントリー、および申込書類の作成は終了です。

 印刷した書類を郵送して下さい。エントリーデータは、大会本部にて一括ダウンロードします。 ※加盟団体承認印は必要ありません。

 なお、申込締切期日を過ぎましたら、大会エントリー一覧から大会名が消えますので、集計もできなく なります。必要に応じて、書類をコピーしておくか、CSV 形式データを各チームにて保存して下さい。

! 変更が生じる場合は、京都水泳協会 HP に適宜掲載します。エントリー前に再度ご確認下さい !

< 問 い 合 わ せ 先 ( シ ス テ ム ) >

Web-SWMSYS エントリーシステムについてのお問い合わせは、以下にお願いいたします。(E-mail のみ) 京都水泳協会情報システム委員会 鬼頭 宏和

kyotoswim●yahoo.co.jp (●は「@」に置き換え、半角に打ち直して下さい)